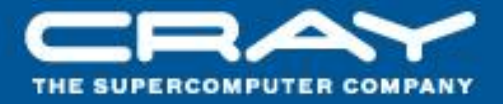

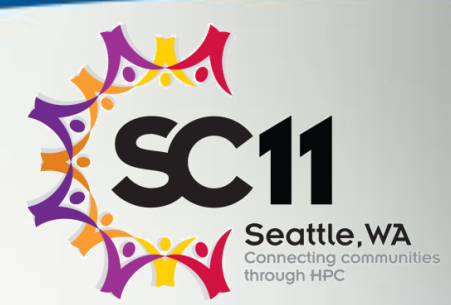

# Chapel: Hands-on

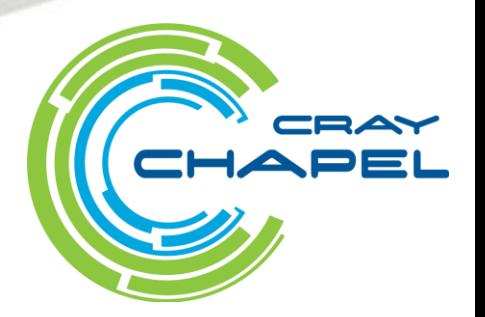

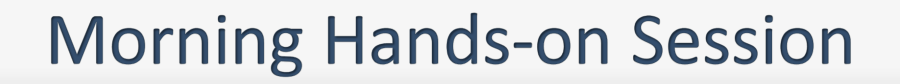

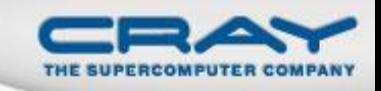

#### **Goals:**

- Get everyone up and running with Chapel
- Try out base language and data parallel features

## **"What can I do?"**

- Work through prepared Mandelbrot programming exercises
- Read and execute sample programs (\$CHPL\_HOME/examples)
- Write your own Chapel computation of interest

# **Please feel free to:**

- Work with a partner
- Ask questions/talk with the team

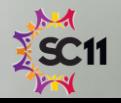

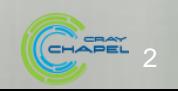

#### **Compiling Chapel**

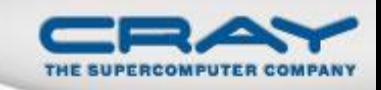

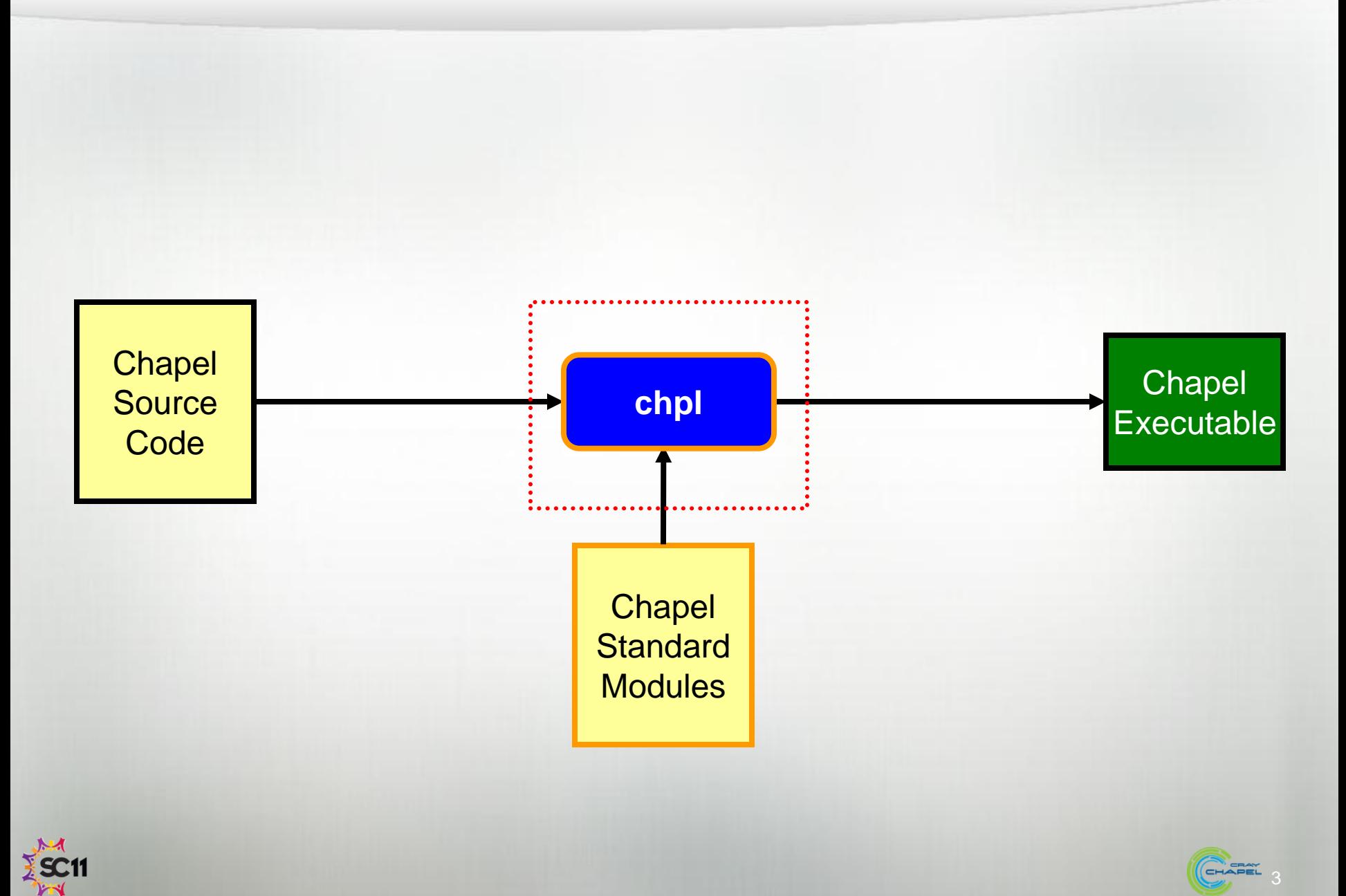

#### **Chapel Compiler Architecture**

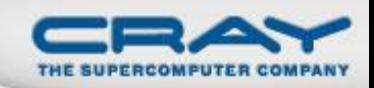

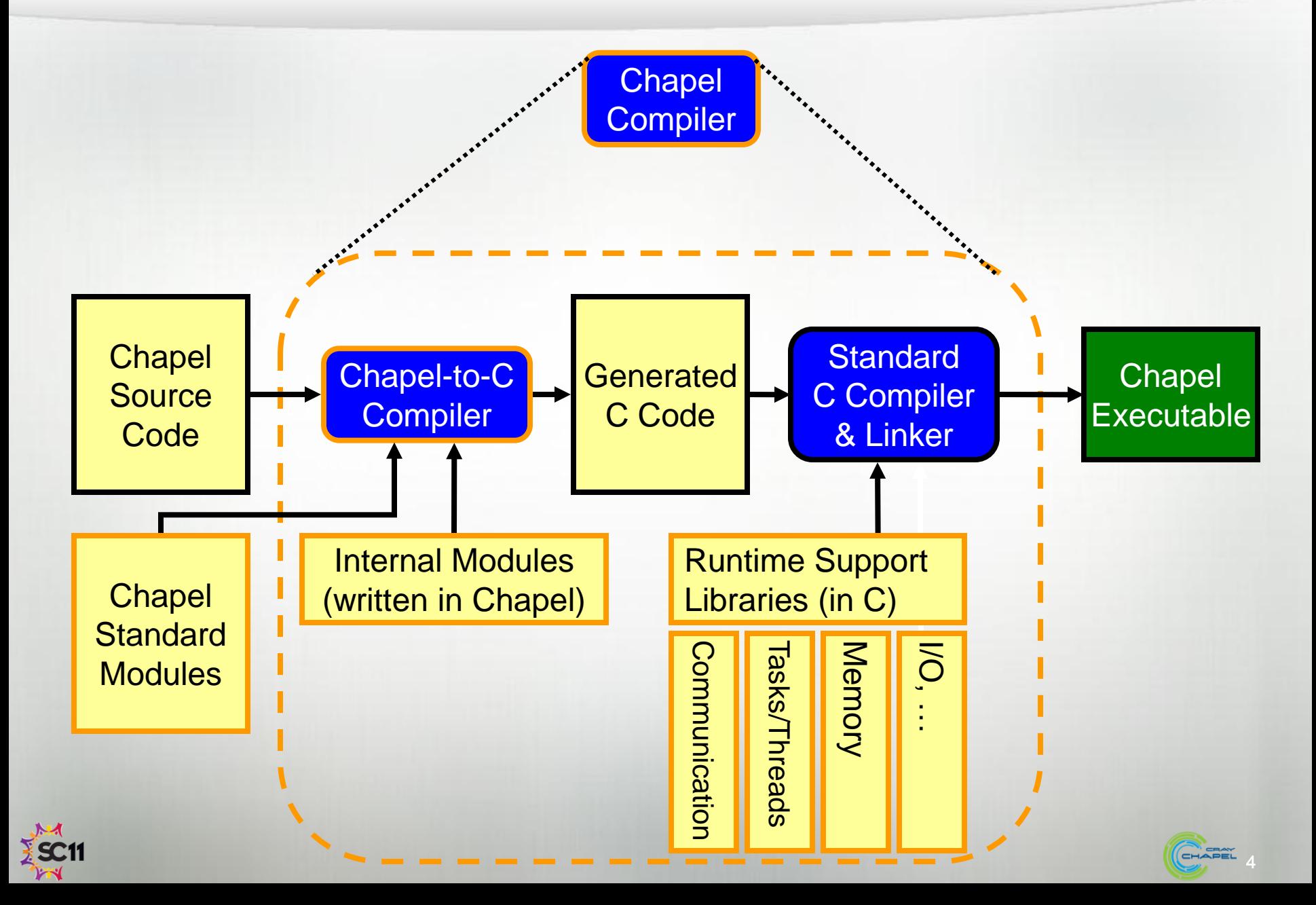

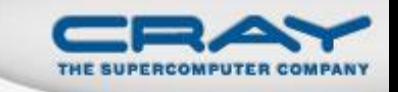

#### **Chapel Directory Structure (Partial)**

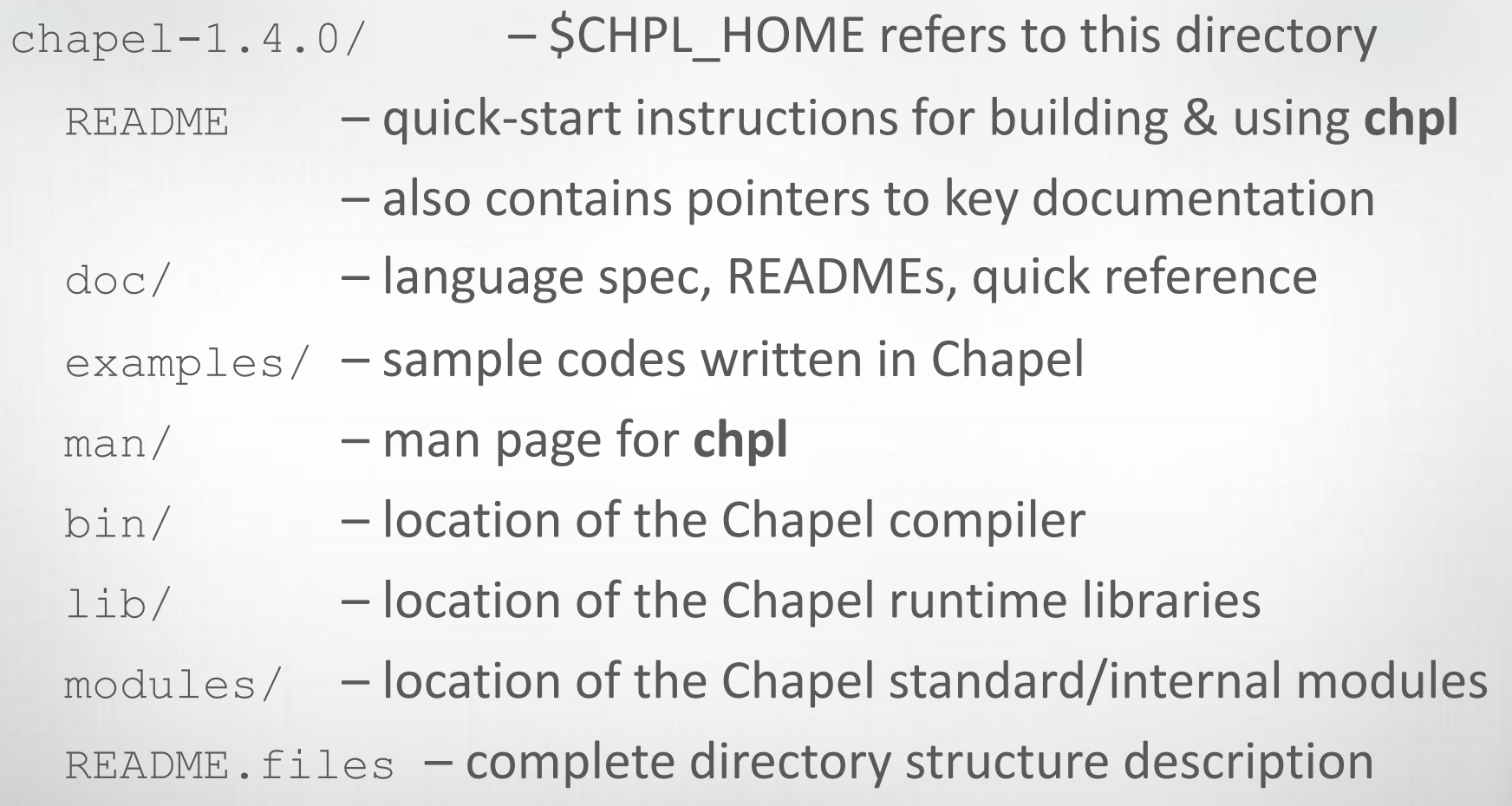

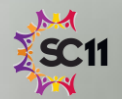

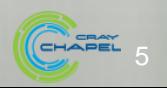

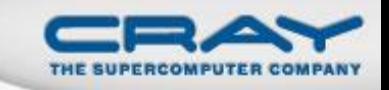

#### **Materials For the Hands-On Sessions**

- 1. A Chapel Quick Reference Sheet
	- Provides a succinct overview of the language
- 2. A prepared series of programming exercises based on Mandelbrot set calculation

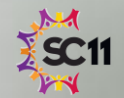

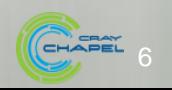

#### **Mandelbrot Exercises**

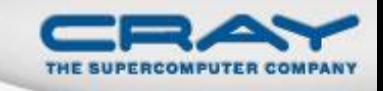

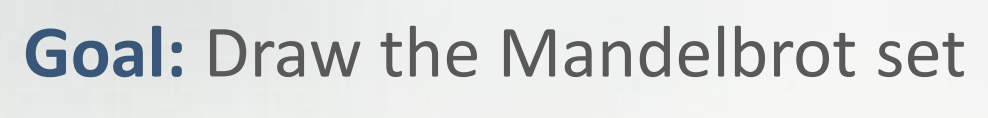

## **What we give you:**

- A program template (mandelbrot.chpl)
- Image file utils for P<sup>\*</sup>M files (MPlot.chpl)

# **What you'll do:**

Compute the Mandelbrot set image array

# **Five main variations (and other optional explorations):**

morning hands-on

- 1. serial
- 2. data parallel
- 3. task parallel
- 4. multi-locale task parallel
- 5. multi-locale data parallel

afternoon hands-on

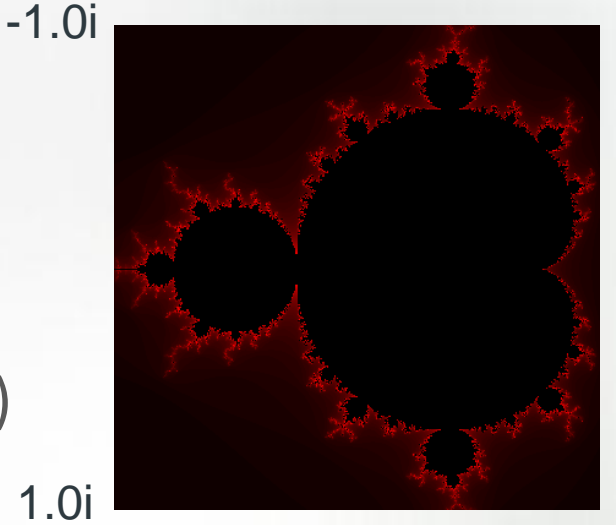

-1.5 0.5

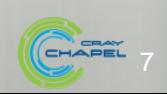

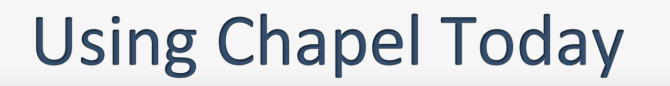

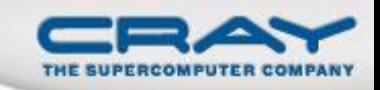

• Install your own version of Chapel... …on a laptop

- Linux/UNIX
- Mac OS X

 Windows if you have Cygwin installed (*but* it tends to be slow) …or by ssh-ing to a remote Linux/UNIX-based system

- Feel free to partner with someone else
- For I/O enthusiasts:
	- One of our collaborators, Michael Ferguson (LTS) has just released a "technology preview" release containing nice new I/O features. If you'd like to give it a try, look in <https://sourceforge.net/projects/chapel/files/chapel/1.4.0/QIO-techpreview/> (or on your USB stick) CHAPEL

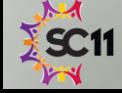

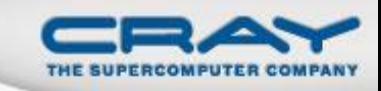

#### **&A**

**Q:** Where do I get the Chapel release?

**A:** From your Chapel USB stick or<http://sourceforge.net/projects/chapel/> after unpacking, start with the top-level README

**Q:** Where do I get the Mandelbrot exercises?

**A:** From your USB stick, or <http://chapel.cray.com/tutorials/SC11>

**Q:** Where can I get the final tutorial slides?

**A:** On your Cray USB stick -- the "official" version from SC11 is an earlier draft

**Q:** Where can I get more documentation on the language? A1: \$CHPL\_HOME/doc/chapelLanguageSpec.pdf or <http://chapel.cray.com/spec/spec-0.82.pdf> **A2:** The quick reference handout (also in \$CHPL\_HOME/doc/)

**Q:** Where can I get more documentation on the compiler itself? **A:** (1) chpl --help; (2) man chpl; (3) \$CHPL\_HOME/doc/README.compiling

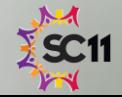

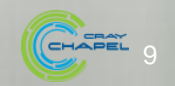

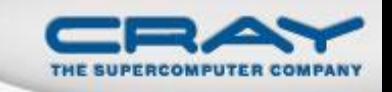

#### **Executing Multi-Locale Programs**

- By default, Chapel compiles for a single locale
	- environment variable CHPL\_COMM defaults to 'none'
	- **Effect: no communication inserted by compiler**
	- The **Locales** array exists, but has just one element
- To execute using multiple locales...
	- Requires making some additional settings and building a second version of the runtime
	- See \$CHPL\_HOME/doc/README.multilocale for instructions
	- Although a laptop is typically considered a single-locale machine, you can oversubscribe it to try multi-locale runs

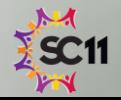

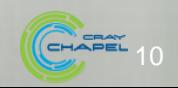